Médiathèque de Montrouge MULTIMEDIA MEDIA Recherche GOOGLE

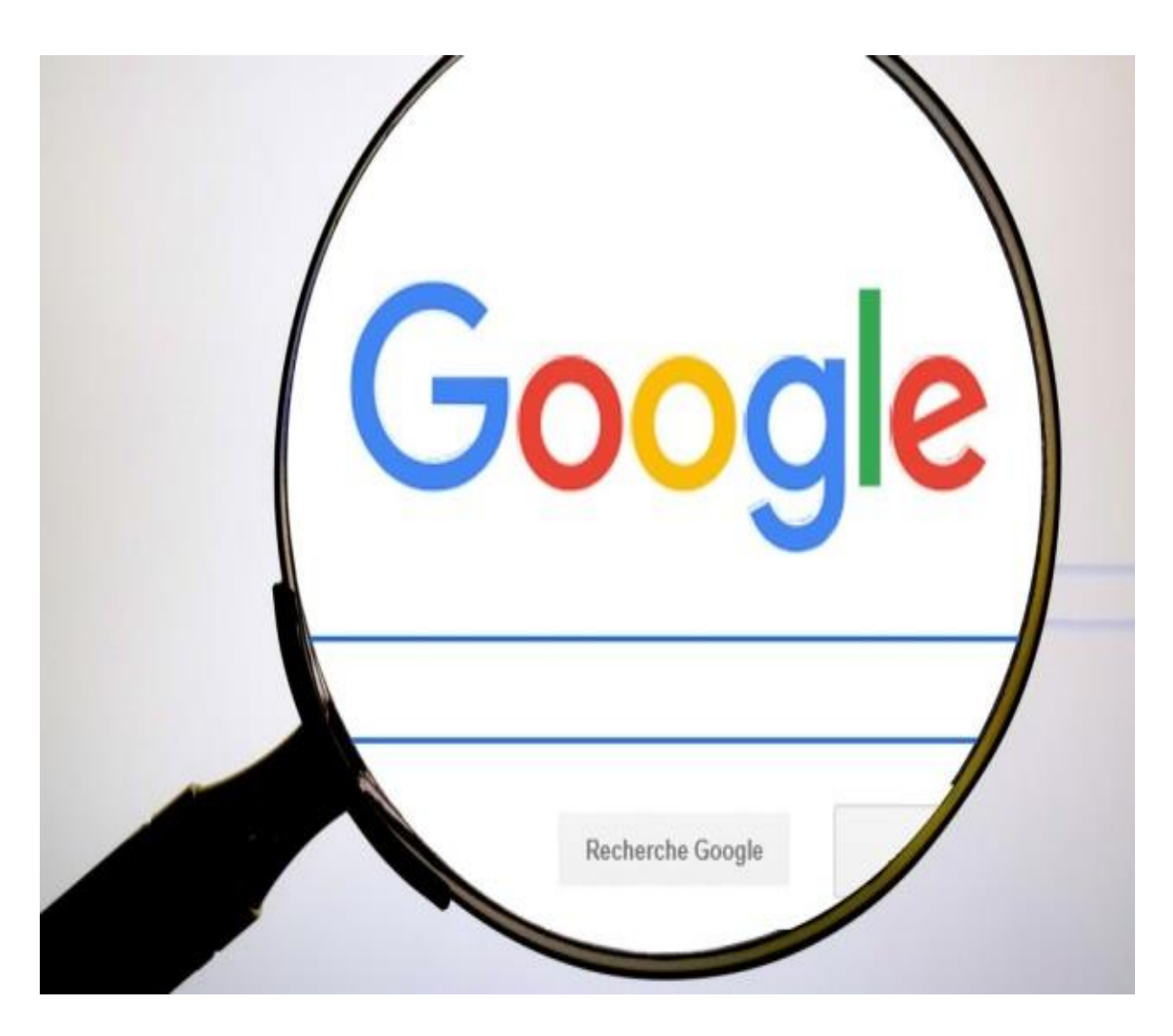

**LA RECHERCHE AVEC GOOGLE**

Google offre un moteur de recherche puissant que vous pouvez rendre encore plus efficace en utilisant des préfixes, des opérateurs et des caractères spéciaux.

Le moteur de recherche de Google est a priori simple d'emploi : vous allez sur le site, tapez quelques mots, lancez votre recherche et c'est parti ! Mais vous ne connaissez pas forcément toutes les subtilités du moteur de recherche et certaines peuvent se révéler très utiles pour obtenir des réponses plus pertinentes.

1. Utilisez les guillemets

Lorsque vous tapez les mots de votre requête, Google recherche les pages contenant tous ces mots, dans n'importe quel ordre. Si vous recherchez une phrase spécifique, par exemple « nouvel album de U2 », mieux vaut utiliser les guillemets. Ces derniers sont également utiles pour forcer l'orthographe d'un mot. En effet, Google peut parfois estimer que l'orthographe d'un mot est inexacte - alors que ce n'est pas le cas - et renvoyer des résultats qui ne vous conviendront pas.

2. Utilisez l'étoile si vous ne connaissez pas le mot

Si vous doutez d'un mot dans l'une de vos requêtes, vous pouvez le remplacer par le caractère étoile. Par exemple, tapez « Sicilo e altri \*» Morricone pour obtenir le morceau du célèbre compositeur Ennio Morricone.

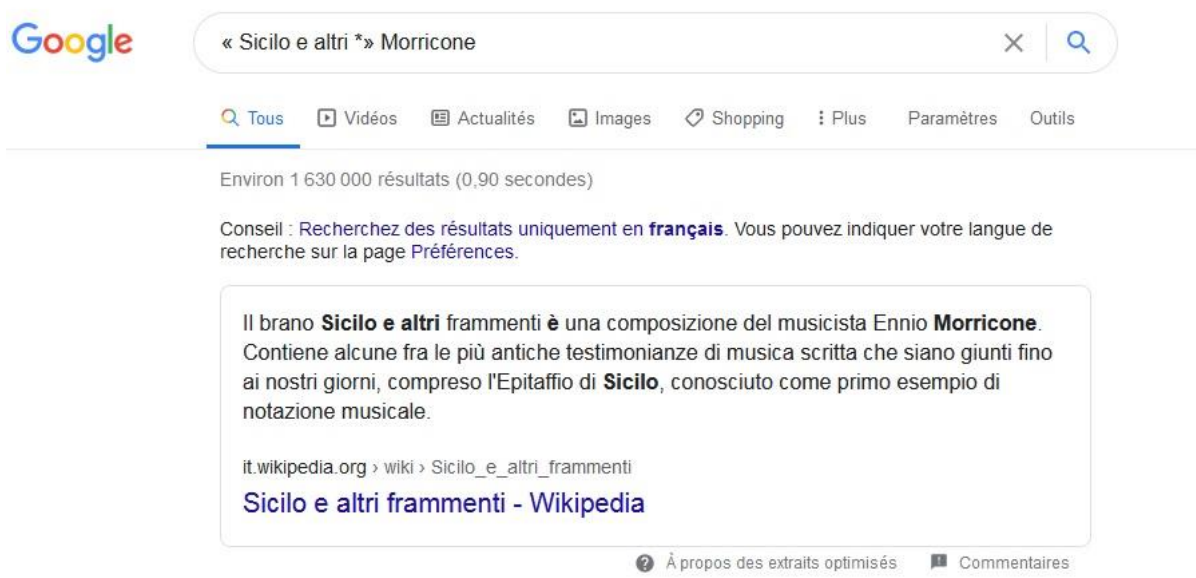

En cas de besoin, **vous pouvez utiliser plusieurs fois l'étoile** dans votre phrase pour remplacer chaque mot manquant.

3. Utilisez le symbole - pour exclure des mots

Le symbole - vous permet d'exclure certains mots des résultats de votre recherche. Il faut juste penser à ne pas laisser d'espace entre le symbole et le mot concerné. Par exemple, vous pouvez taper « recette gâteau » -chocolat pour que les recettes contenant du chocolat ne soient pas présentes dans les résultats de votre recherche.

4. Cherchez un mot ou un autre

Si vous effectuez une recherche sur plusieurs mots, Google va chercher les pages qui comportent tous les mots. Pour chercher l'un ou l'autre de ces mots, il faut les séparer avec l'opérateur OR (« ou » en anglais). Par exemple, la recherche dauphin OR requin retrouve les pages qui contiennent l'un des deux animaux.

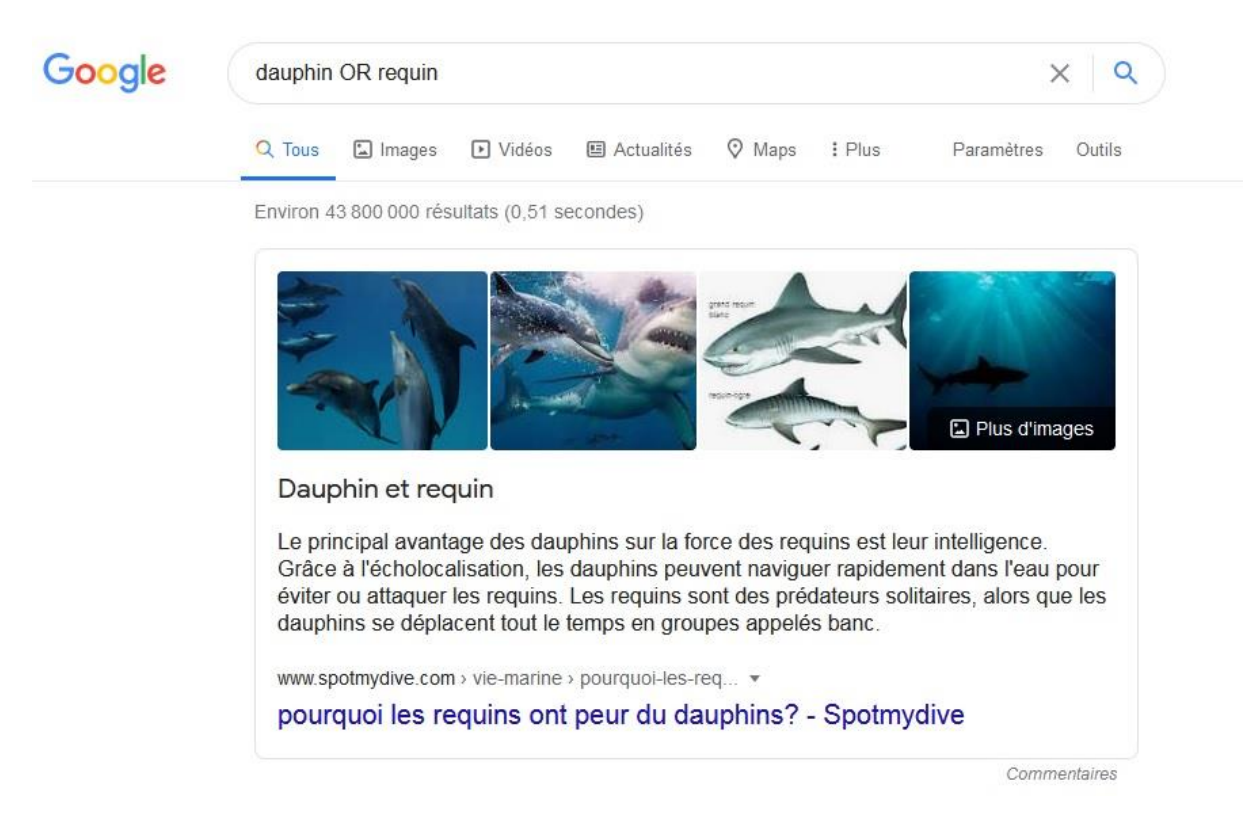

Vous pouvez utiliser l'opérateur avec autant de mots que vous le souhaitez (mot1 OR mot2 OR mot3 OR mot4 …).

5. Limitez le champ de vos recherches à un seul site

Pour limiter vos recherches à un site spécifique, employez le préfixe site: suivi du nom du site, par exemple « site :meteofrance.com montrouge ». Vous n'avez pas besoin de taper www avant le nom du site.

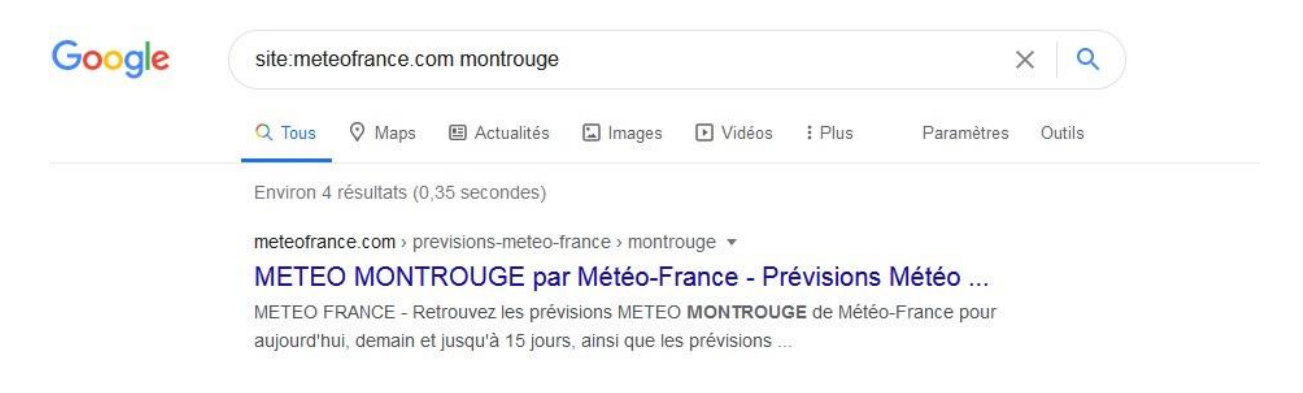

Utilisez le caractère étoile pour des recherches plus génériques, par exemple « site:\*.fr élections » pour rechercher uniquement dans les sites français.

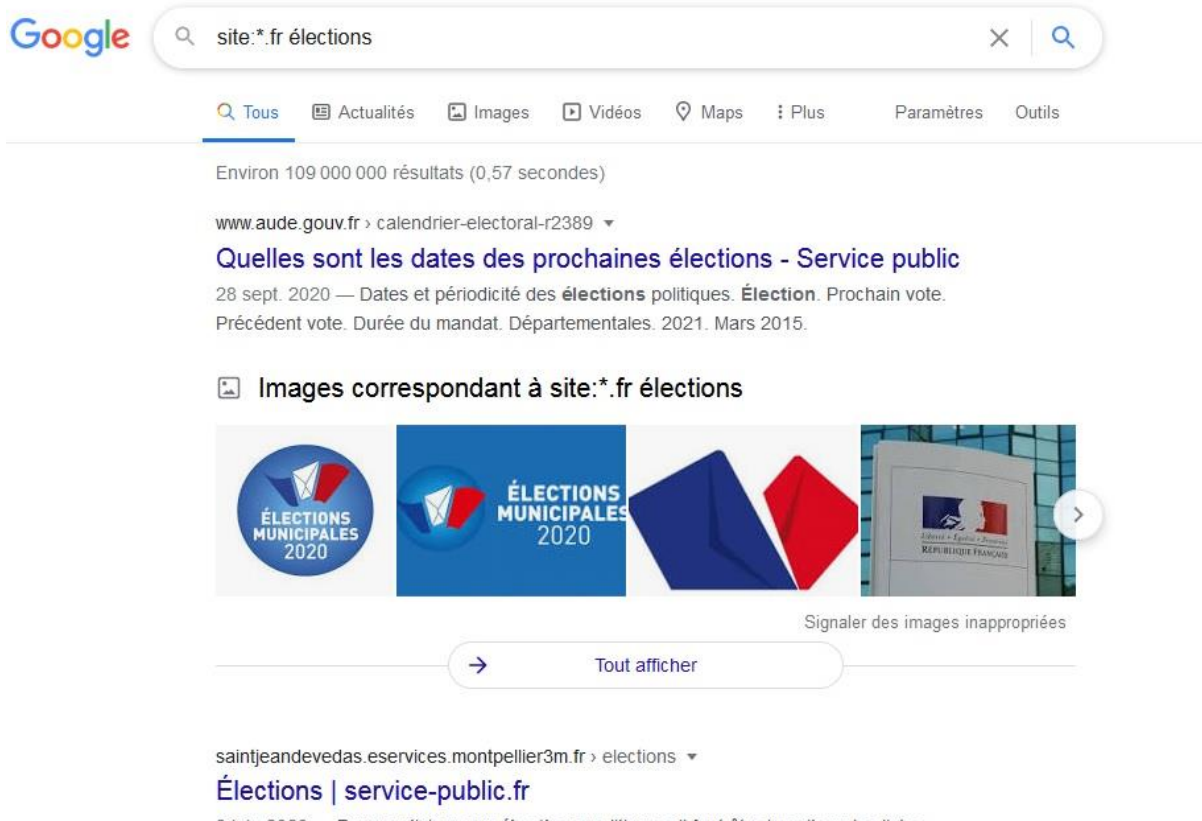

8 juin 2020 - Pour participer aux élections politiques, il faut être inscrit sur les listes électorales. L'inscription est automatique pour les jeunes de 18 ans ...

6. Recherchez uniquement dans le texte, le titre ou l'URL de la page Web

Google dispose de plusieurs préfixes pour spécifier où vous désirez rechercher du contenu : dans le titre de la page, dans son texte ou dans son adresse Web (URL).

Pour faire une recherche d'un mot uniquement présent dans le texte d'une page, utilisez le préfixe intext: suivi par le mot (sans espace entre les deux termes). Google a eu la bonne idée de prévoir le préfixe allintext: qui indique que tous les mots qui vont suivre doivent être recherchés dans le texte de la page. Ainsi la recherche allintext:mot1 mot2 mot3 est identique à intext:mot1 intext:mot2 intext:mot3.

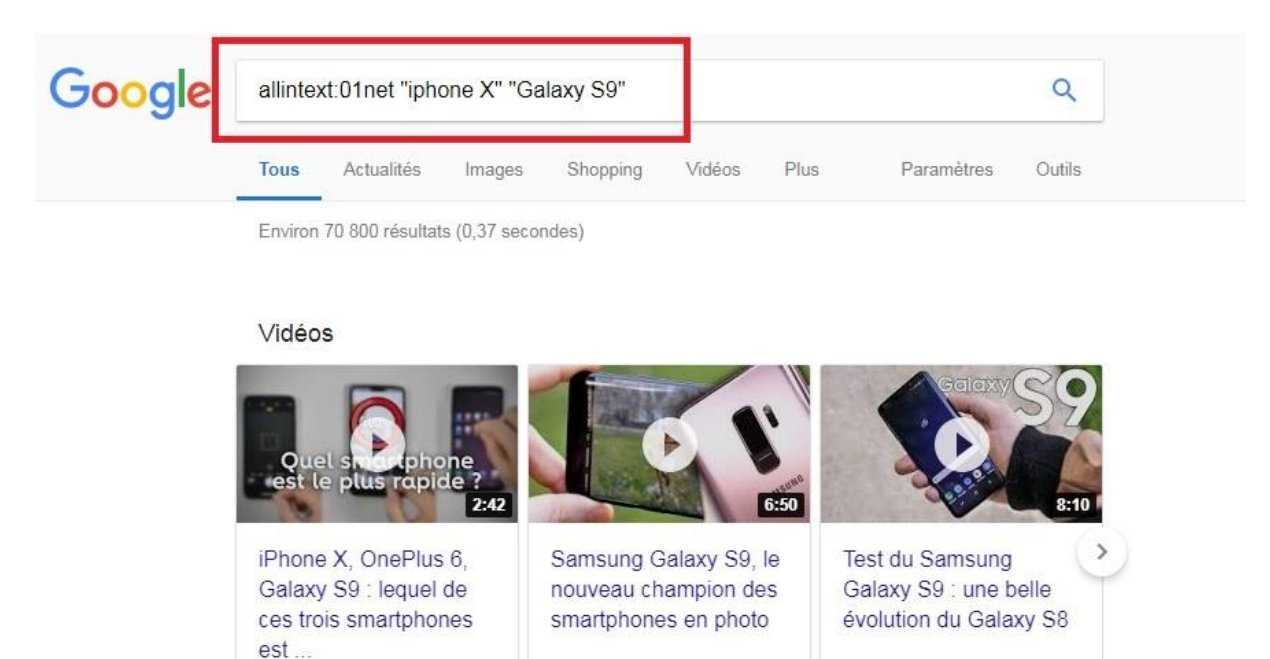

Comparatif Apple iPhone X contre Samsung Galaxy S9 01net.com https://www.01net.com/tests/.../apple-iphone-x-samsung-galaxy-s9-44527-50787.html L'avis de 01net.com ... En définitive, on se moque de savoir si l'iPhone X est le futur du smartphone Les promesses futures ne justifieront ... Faute d'évolution majeure, le Samsung Galaxy S9 se distingue par un quasi sans-faute. A l'heure ...

01Net - 16 mars 2018

01Net - 17 mars 2018

Pour rechercher uniquement dans le titre, utilisez les préfixes intitle: et allintitle:

01Net - 1 juil. 2018

- (allintitle: concerne tous les mots qui suivent, de façon similaire à allintext:).
- Pour une recherche uniquement dans l'adresse Web, utilisez inurl: et allinurl:.

7. Recherchez un type de fichier particulier

Google permet de faire des recherches sur Internet dans des fichiers plutôt que dans des pages Web. Par exemple, placez « filetype:pdf » au début de votre requête pour trouver des fichiers au format PDF, tels que de la documentation.

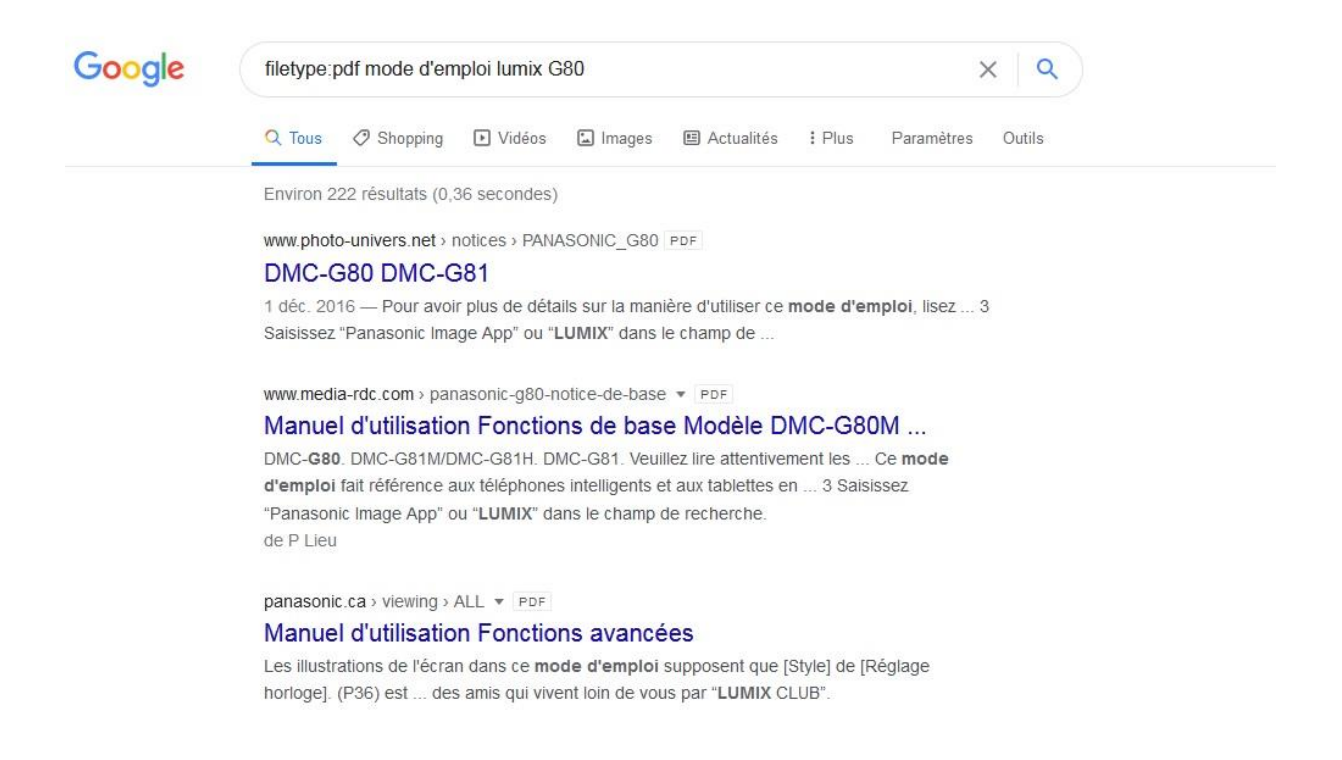

Dans les types de fichiers à indiquer après filetype: Google permet de chercher, entre autres, dans les documents textes (txt, rtf), Microsoft (doc, docx, xls, xlsx, ppt, pptx) ou OpenOffice (odp, ods, odt).

8. Recherchez des images semblables à une image fournie

Google peut faire des recherches sur du texte, mais aussi sur des images. Allez sur le site images.google.com et cliquez sur l'icône de l'appareil photo. Le site vous propose de charger un fichier contenant une image, ou d'indiquer son adresse Web. Vous obtenez alors comme résultats de cette requête les sites Web contenant votre image, mais aussi des photos similaires.

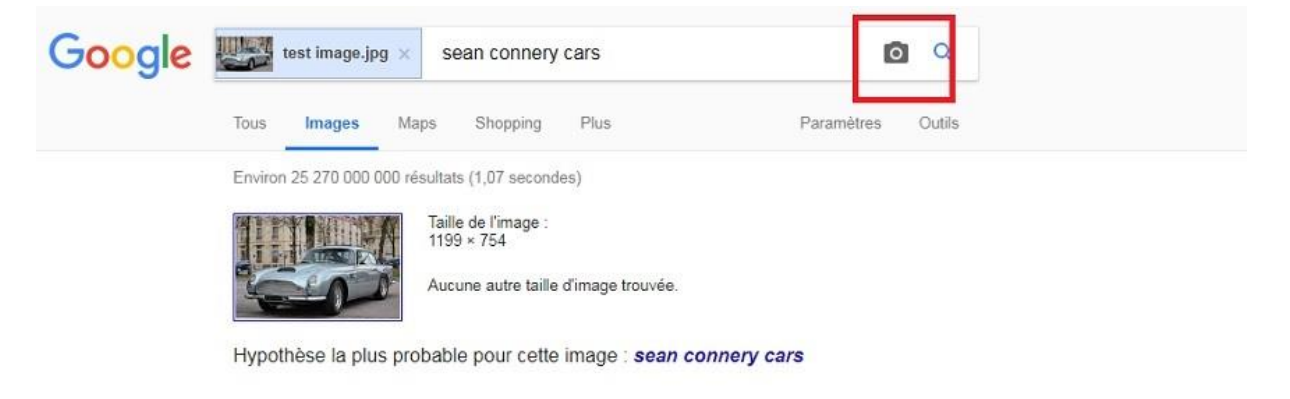

Sean Connery Net Worth, Cars, House, Private Jets and Luxurious ... https://www.youtube.com/watch?v=huZkuV7PxJ0 + Traduire cette page 16 mars 2017 - Net-Worth #Luxurious #Lifestyle #Jets #Cars Welcome to the new list Sean Connery Net Worth, Cars, House, Private Jets and Luxurious

SEAN CONNERY BIOGRAPHY House Cars Family Net worth 2017 ... https://www.youtube.com/watch?v=TdmpFhHn5\_0 • Traduire cette page 14 jany. 2018 - Sir Thomas Sean Connery (/ fɔ.n. koneri/; born 25 August 1930) is a retired Scottish actor and producer who has won an Academy Award, ...

## Images similaires

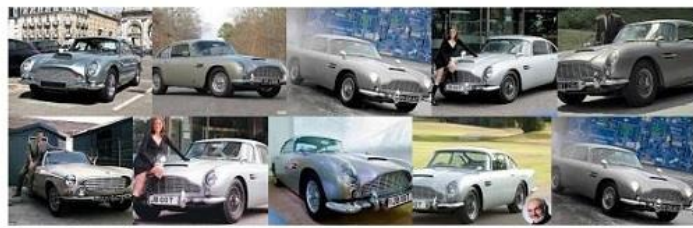

Signaler des images inappropriées

9. Trouvez des sites similaires à votre site préféré

Pour trouver des sites Web qui sont proches d'un site existant, ajoutez le préfixe related: par exemple en tapant « related:courrierinternational.com »

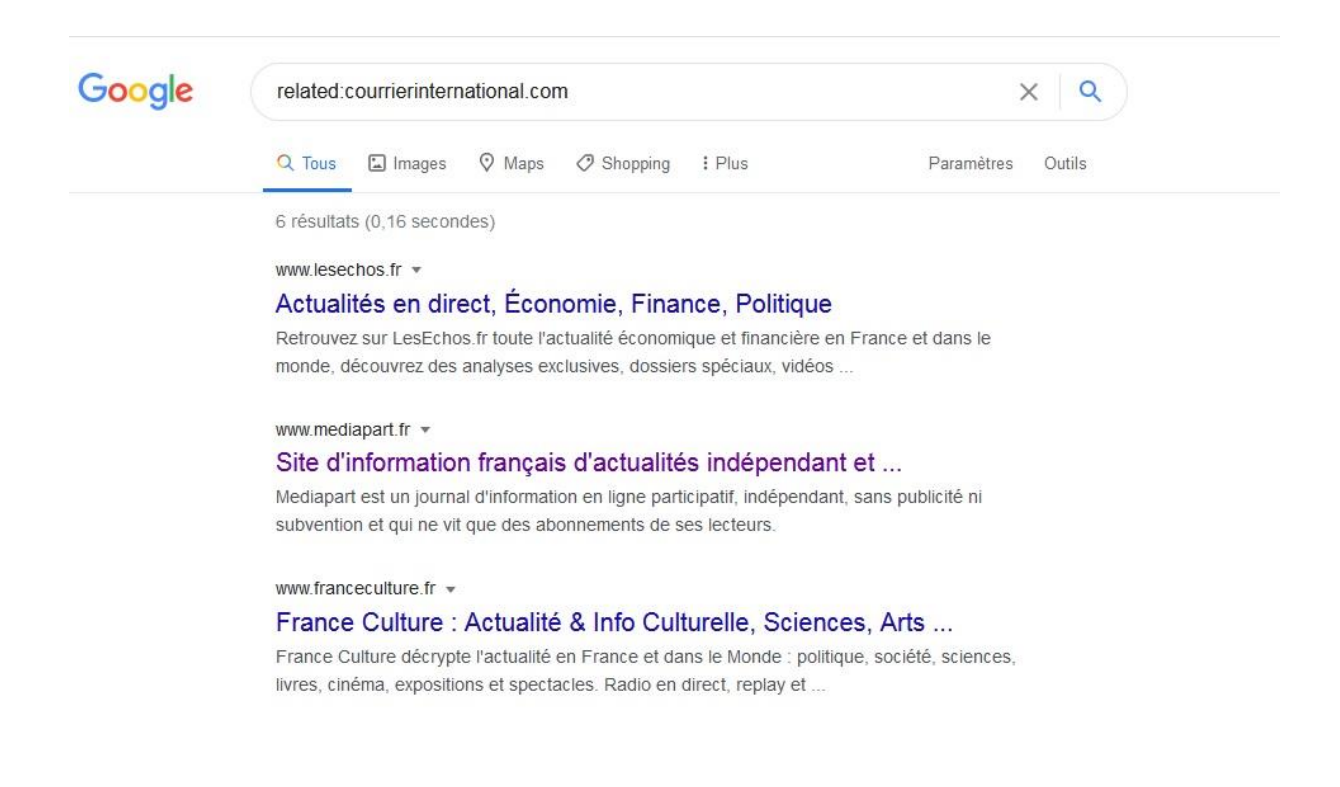

10. Utilisez le dictionnaire et le traducteur de Google

Avec le préfixe « définir: » vous obtenez directement la définition d'un mot, par exemple en tapant « definir:réminiscence».

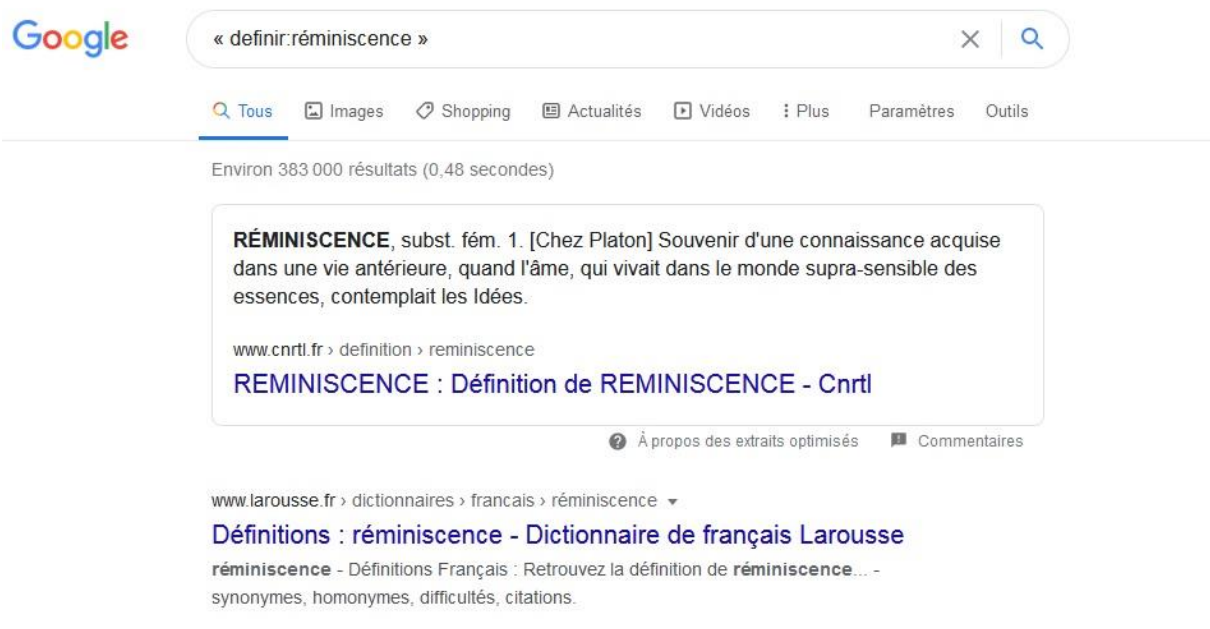

Vous avez également accès à une fonction de traduction que vous pouvez activer directement par le préfixe « traduire: ». Il ne vous reste qu'à choisir la langue de départ et celle d'arrivée. Par exemple « traduire: réminiscence».

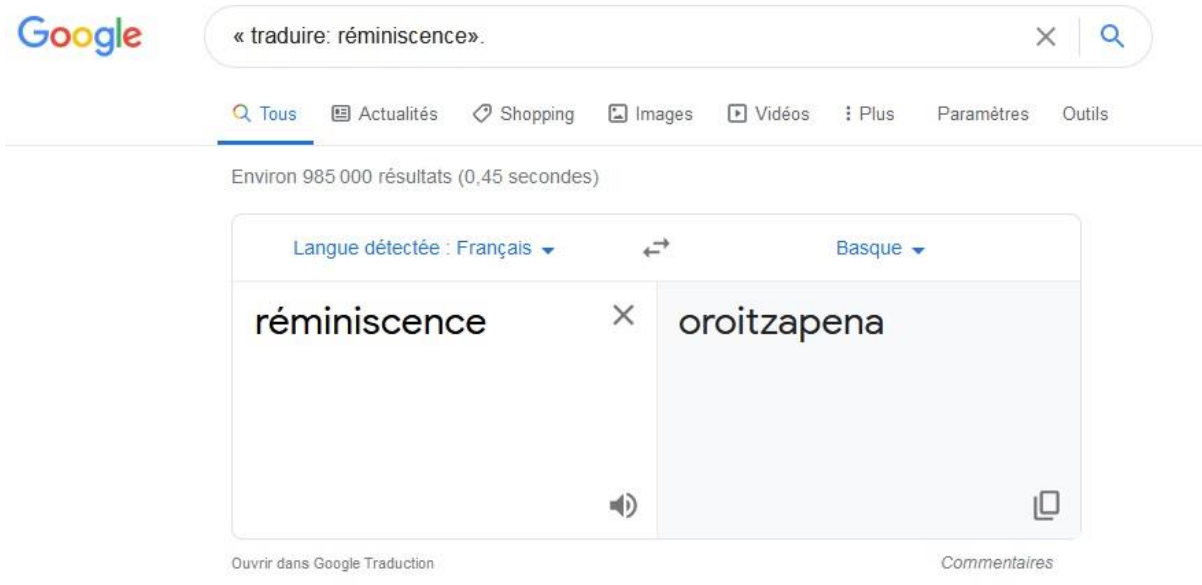

11. Calculez et convertissez

Besoin de faire une opération mathématique ? Pas besoin de calculatrice. Tapez-la dans la barre de recherche de Google, par exemple 123 + 456, pour obtenir le résultat.

Il est même possible d'afficher la courbe d'une fonction mathématique en entrant sa définition. Par exemple : cos(x)^2

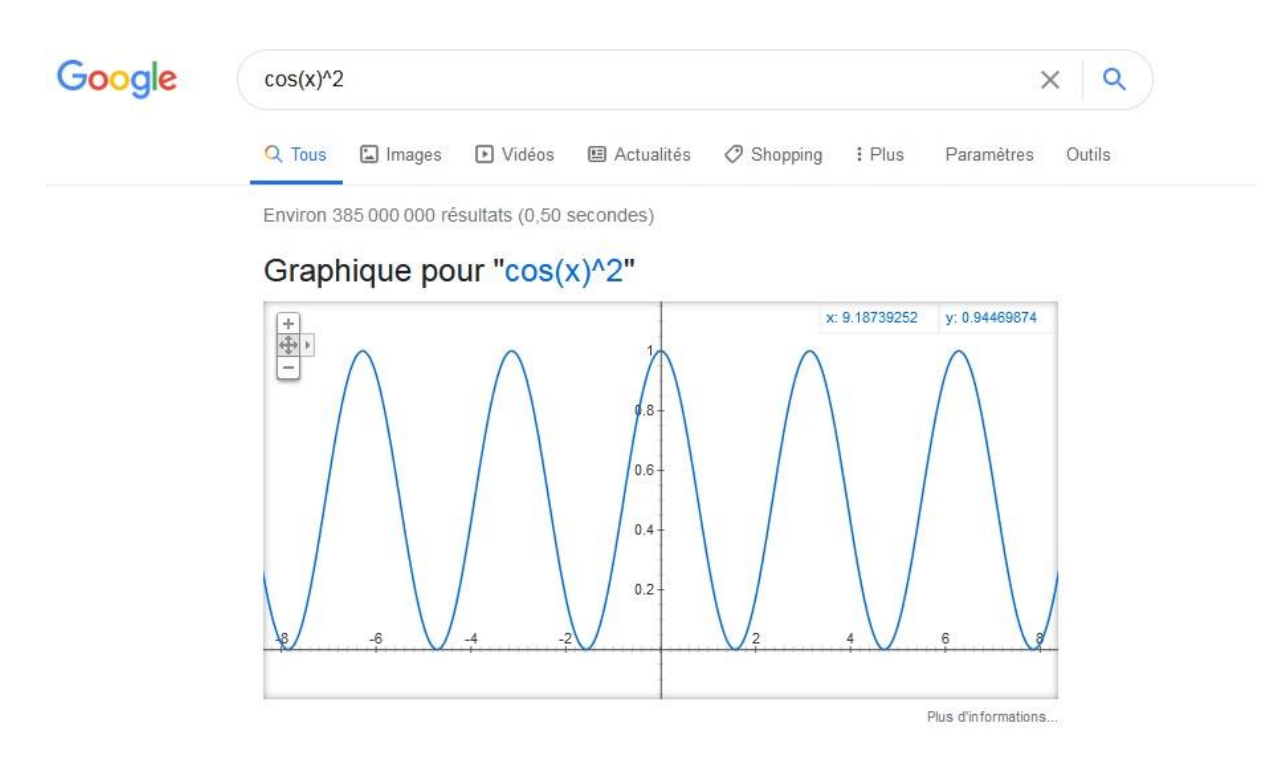

Google peut aussi convertir des unités anglo-saxonnes en tapant des requêtes telles que 123 mph = km/h (conversion de miles par heure en km/h) ou par exemple : 98 pouces en cm

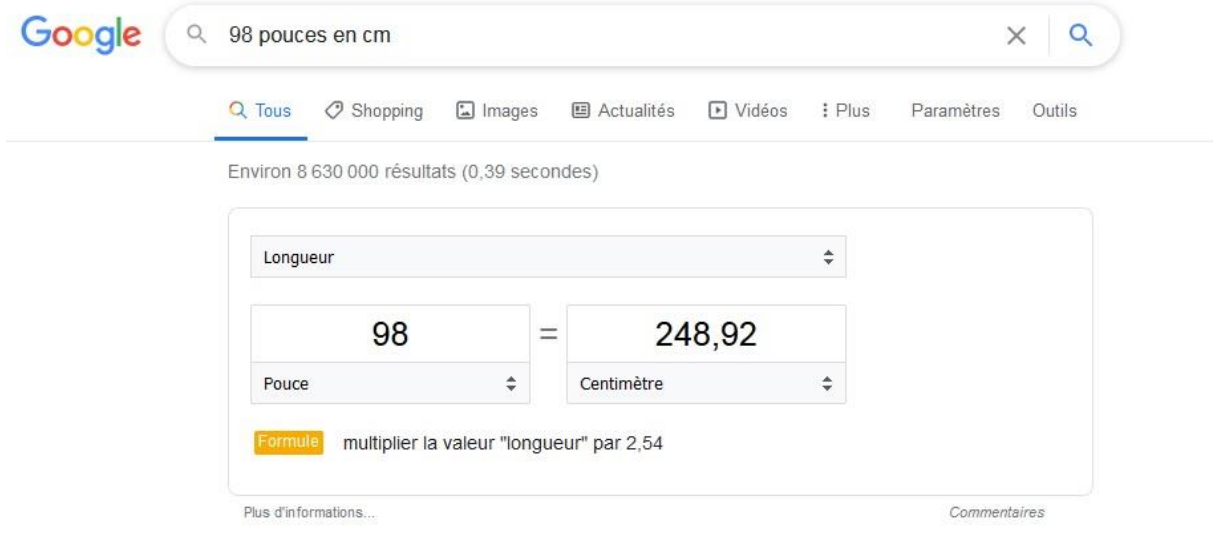

12. Activez le formulaire de recherche avancée

Si vous avez du mal à retenir tous les préfixes, vous pouvez accéder à un formulaire avancé à cette adresse, où vous retrouverez toutes les options de recherche.

Le formulaire se trouve à cette adresse : [https://www.google.com/advanced\\_search](https://www.google.com/advanced_search)

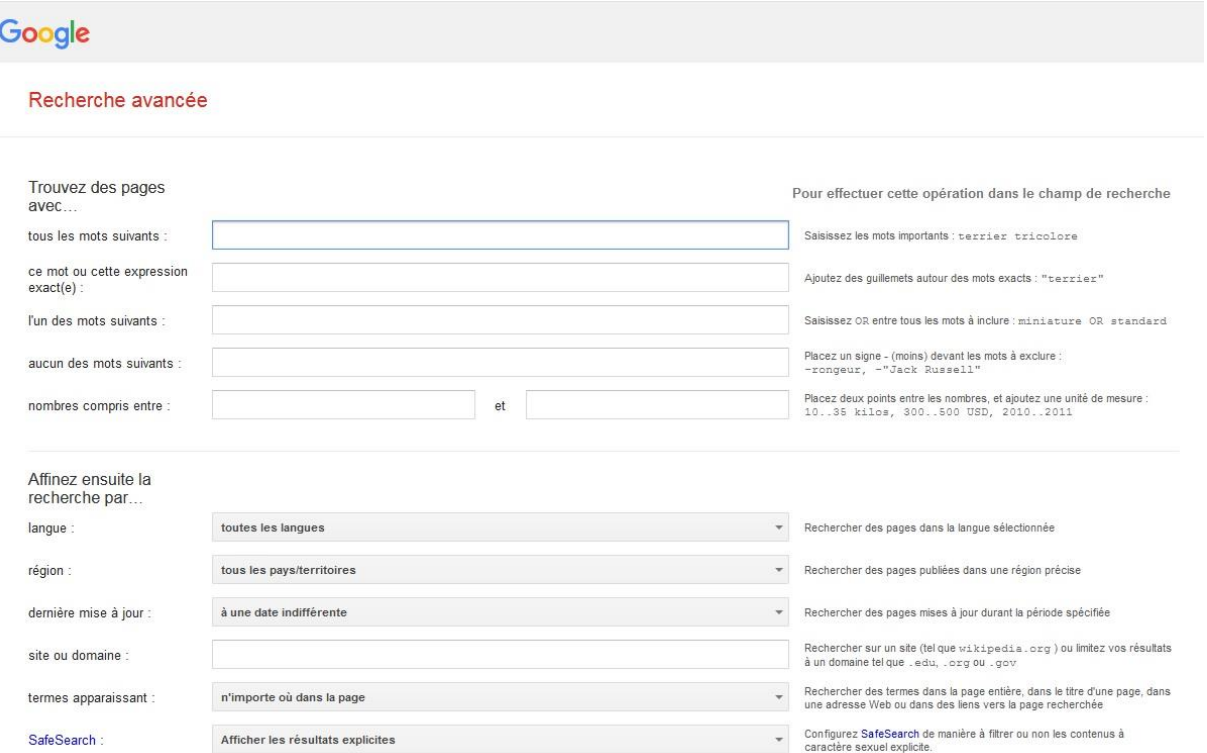